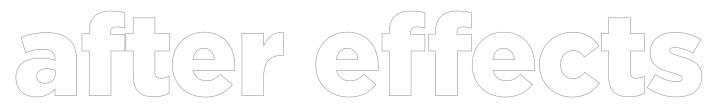

### **ART 2030 COMPUTERS IN ART**

**FALL 2020** 

Evelyn **Davis-Walker** C: 614.264.2323

Office Hours: Virtually W: 2-4p | R: 9-11a

Valdosta State University | College of the Arts | Art & Design Department Credit load: 0-6-3

#### **PROJECT BRIEF**

We will learn how to animate a short story in After Effects. What you decide to animate is entirely up to you, however you must use AT LEAST two different transformation options shown at the demo. The imagery you create will be made in Illustrator and imported into After Effects. The quality of work and ideation expectations will be higher than your original exploration of your Photoshop GIF project.

Review the video demos I have in the FILES tab within our TEAMS folder. Class Materials Folder - 4 After Effects 4D Unit **AEAnimationTalk&WalkthroughwithIllustrator.mp4**; **AE Exporting Demo.mp4**; **AE Interface Demo.mp4**. Also review examples of previous student solutions to help you succeed on this project.

After each exercise/project, you will write a a short Intent/Artist statement. In a minimum of one paragraph describe your intention with the piece and the steps you took in creating your visual solution.

#### **TIME**

Between 15-30 seconds.

### **FILE MANAGEMENT FORMAT**

Saved as an .psd and .jpg.

You will need to always save your files with your full name listed as well as the project in the name.

Example: evelyndaviswalkeraftereffects.ae evelyndaviswalkeraftereffects.mp4

# POSSIBLE ELEMENTS AND PRINCIPLES TO CONSIDER

Line Repetition
Shape Rhythm
Color Emphasis
Value Scale

# **DUE DATES**

REVIEW THE CURRENT CLASS CALENDAR FOR DUE DATES

### INTENT STATEMENT INSTRUCTIONS

Place the short statement as a word document or a PDF in the 'Files' tab section of your Microsoft TEAMS where you place your other art files.

### **POINTS**

ARTWORK - 100 POINTS STATEMENT - 20 POINTS